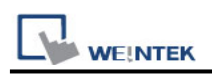

# **Mitsubishi iQ-R Series (Ethernet)**

Supported Series: Mitsubishi

R00/R01/R02/R04/R08/R16/R32/R120/R04EN/R08EN/R16EN/R32EN/R120EN/R08P/R1 6P/R32P/R120P/R08SF/R16SF/R32SF/R120SF/R08PSF/R16PSF/R32PSF/R120PSF CPU Ethernet Module, M80 CNC Controller Website: [http://www.mitsubishi-automation.com](http://www.mitsubishi-automation.com/)

### **HMI Settings:**

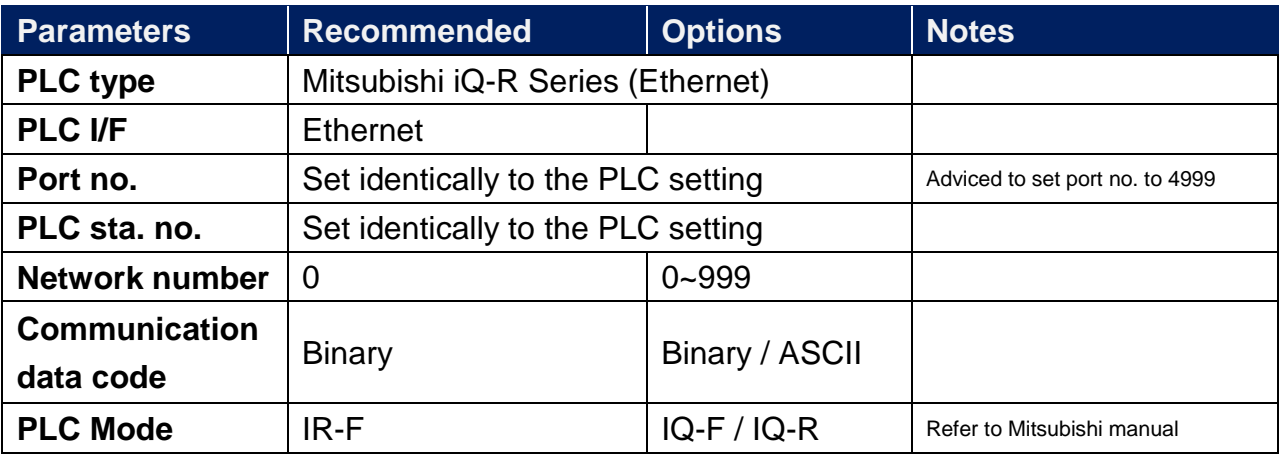

## **PLCSettings:**

**[Setting Method]** Use IP Address **[Online Change]** needs to be set to enable **[Communication Data Code]** Binary **[Opening Method]** do not open by program

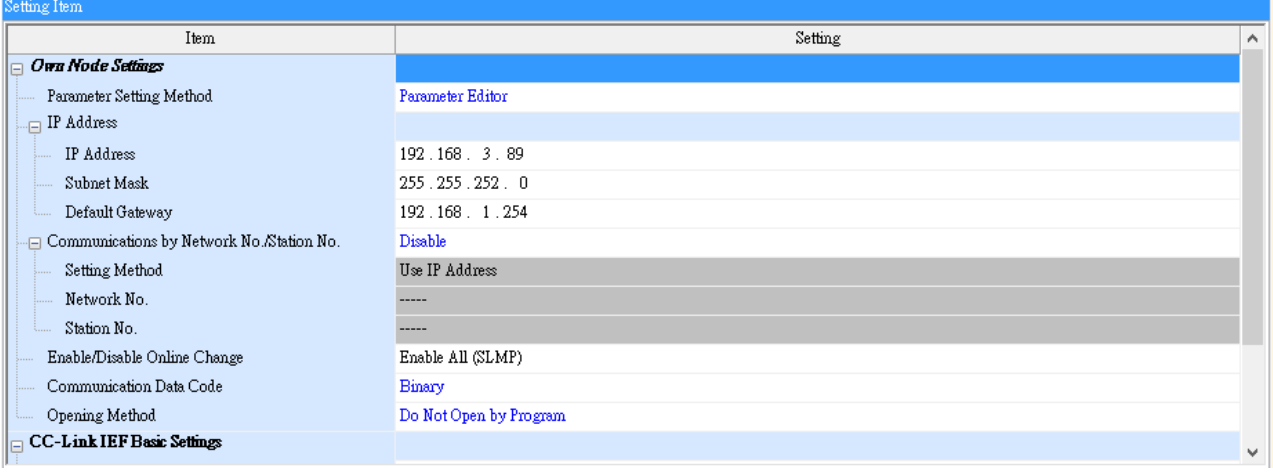

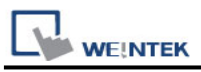

### **[Ethernet Configuration]**

To connect PLC with multiple HMIs, Port No. must be set.

In GX WORK 3, the setting steps are: Project -> Parameter -> R04CPU -> Module Parameter -> Ethernet Port -> Setting Item -> External Device Configuration -> Detailed **Setting** 

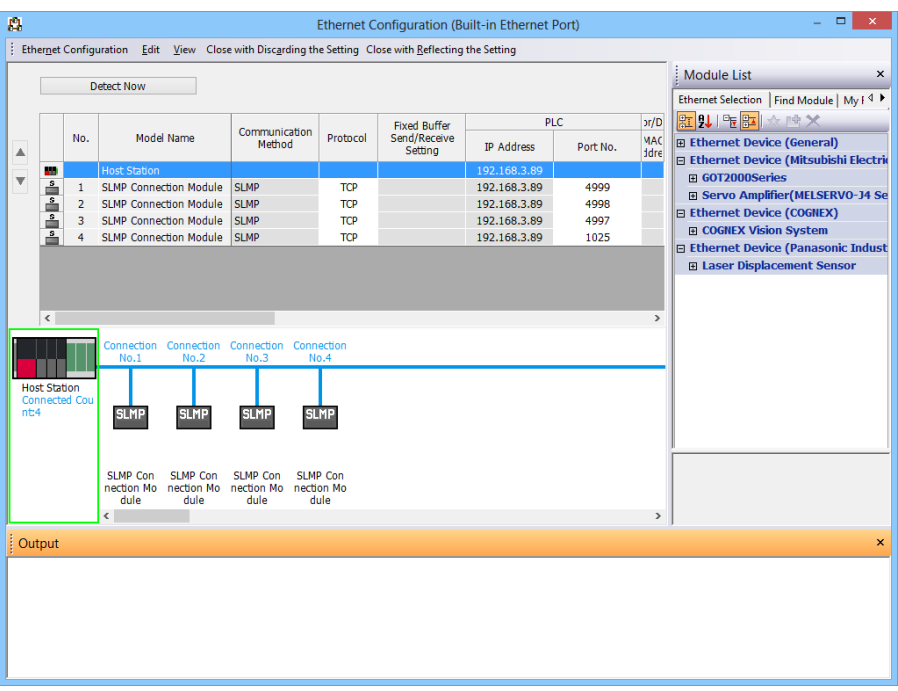

#### **[Remote Password Setting]**

Set a remote password and a target connection in the engineering tool, and write the data to the CPU module.

Navigation Window => **[Parameter]** => **[Remote Password]** => **[Remote Password Setting]** Screen

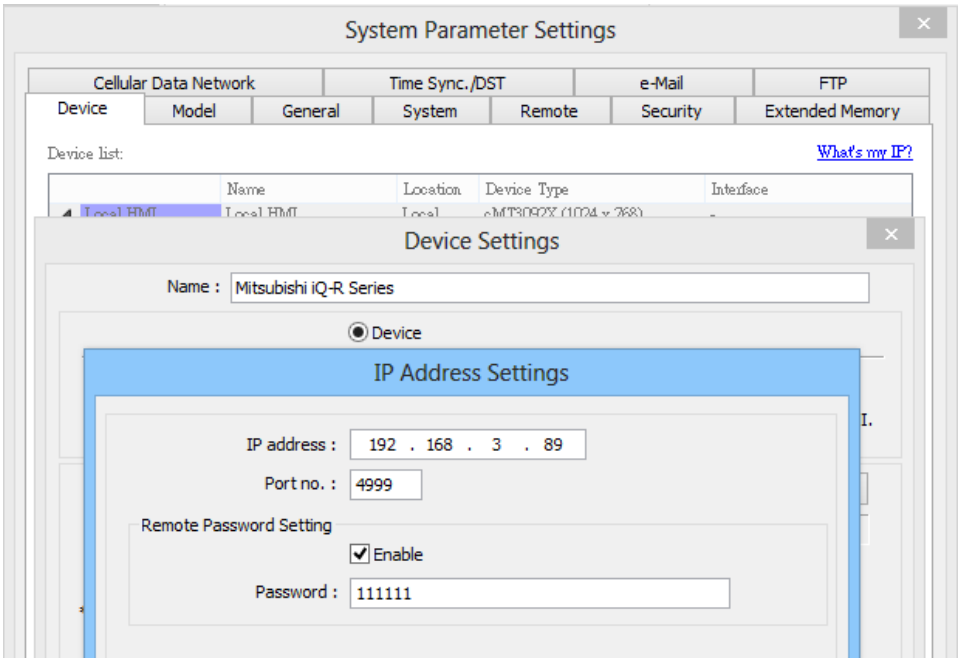

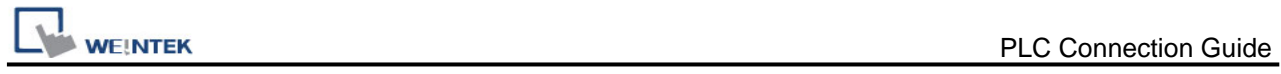

## **Device Address:**

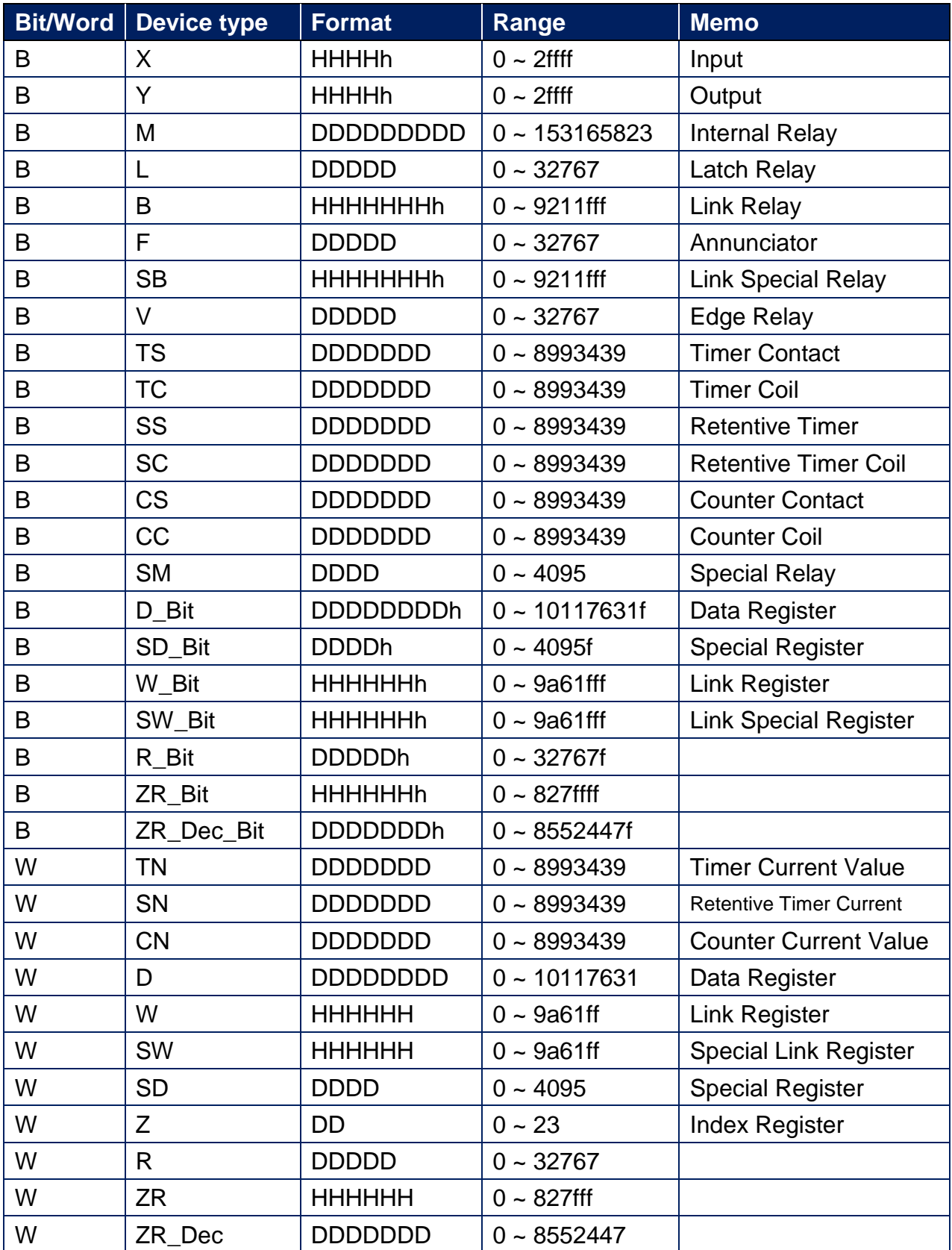

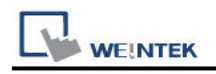

## **Wiring Diagram:**

#### **Ethernet cable:**

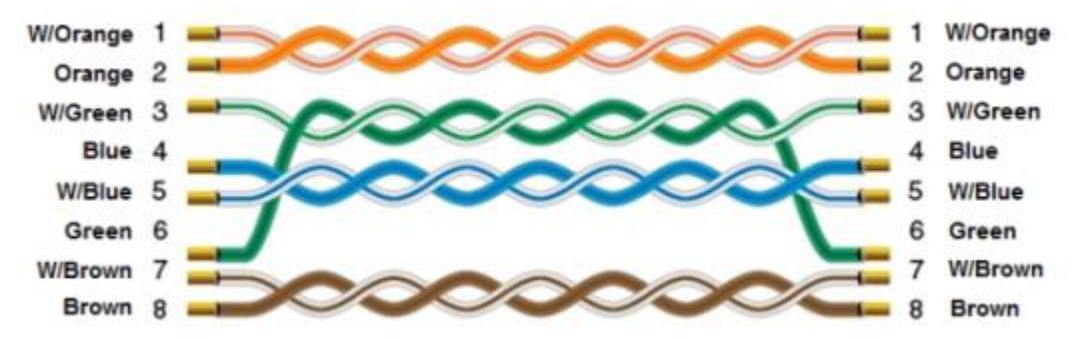